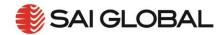

# I2I USER GUIDE 003 – "HOW TO QUICK SEARCH USING I2I"

The i2i Platform has a simple and intuitive Quick Search function that will help you find what you need quickly. The two step process is:

- 1. Conduct your search using the quick search bar on the home page
- 2. Select a document from the results list

To see how to use quick search, view a quick video here.

#### 2.1 Using the Quick Search bar

- Locate the quick search bar at the top of the page. This works like a Google<sup>®</sup> search. This
  intuitive search function allows you to quickly and easily search 340 publishers and over 1
  million standards.
- 2. Enter your search text and select 'Search'.

| Inform. Inspire. Improve.                   |                                                                                                    |
|---------------------------------------------|----------------------------------------------------------------------------------------------------|
| Welcome to the i2i Platform for information | management — Search, Access, Link & Watch.                                                                                                    |
| Quic                                        | k Search                                                                                                    |
|                                             |                                                                                                    |
|                                             | Search                                                                                                    |
|                                             | Surch     Surch     Global standards management is changing and we are leading the way, let us show you how!                                                                                                    |
|                                             | » Global standards management is changing and we are leading the way, let us show you                                                                                                    |
| tler?                                       | Global standards management is changing and we are leading the way, let us show you how! To access the full system and all of its advanced leatures you must have an active subscription in place. Subscription benefits include:                     |
|                                             | Global standards management is changing and we are leading the way, let us show you how!     To access the full system and all of its advanced features you must have an active subscription in place.     Subscription that works with your business |
|                                             | Global standards management is changing and we are leading the way, let us show you how! To access the full system and all of its advanced leatures you must have an active subscription in place. Subscription benefits include:                     |
|                                             | Welcome to the i2i Platform for information                                                                                                    |

Figure 1. Quick Search bar

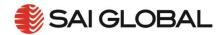

## 2.2 Select your document

Your search results will display below the quick search bar.

Simply select the document you want from the list.

|      | Quick Search                                                                                                   | 6                         |
|------|----------------------------------------------------------------------------------------------------|---------------------------|
| 1400 | и                                                                                                    | Search                    |
|      | Advanced Search                                                                                                |                           |
|      | My Saved Searches ( 0 )                                                                                        | 6                         |
|      |                                                                                                    | Sort results by Relevance |
|      | [#] Page 1 of 8 : 117 https: 🔀                                                                                 | ۲                         |
|      | A A SHAZS SBOCH/40014801(PREMIUM)(SET)<br>BNOLDENT SYSTEM MARPLER PREMIUM) SET<br>ENGLISH                      | Latest Version: 20        |
|      | PN G-14001<br>MINING - MAIR GAUTON PRECAST ELEMENTS - REQUIREMENTS AND TESTS<br>EPG-GHP                        | Latest Version: 19<br>@   |
| _    | ASRZS ISO 14001                                                                                                | Latest Version: 20        |
|      | EN ISO 14001 ENVIRONMENT SYSTEMS - REQUIREMENTS WITH GUIDANCE FOR USE (\$50 14001.2015) GUIDANCE MESSY:        | Latest Version: 20<br>@   |
| _    | LIS, EN ISO 14001 ENVIOUMENTAL MANAGEMENT SYSTEMS - REQUIREMENTS WITH GUIDANCE FOR USE (\$50 140912915) EVOLGH | Latest Version: 20        |

#### Figure 2. Select document

You will be directed to the document. To learn how to get the most out of your standards, look at User Guide 008 and 009 to learn about document tags and comments.

## Handy Hints:

- The best way to search for a specific product is to search by its designator. This is the unique number given to the standard by its publisher. If you do not know the designator for the standard you need, use a key word search.
- You will always be able to link back to the Quick Search bar anywhere in i2i using the navigation bar on the left hand side of the screen